# **Herramientas de CanVis**

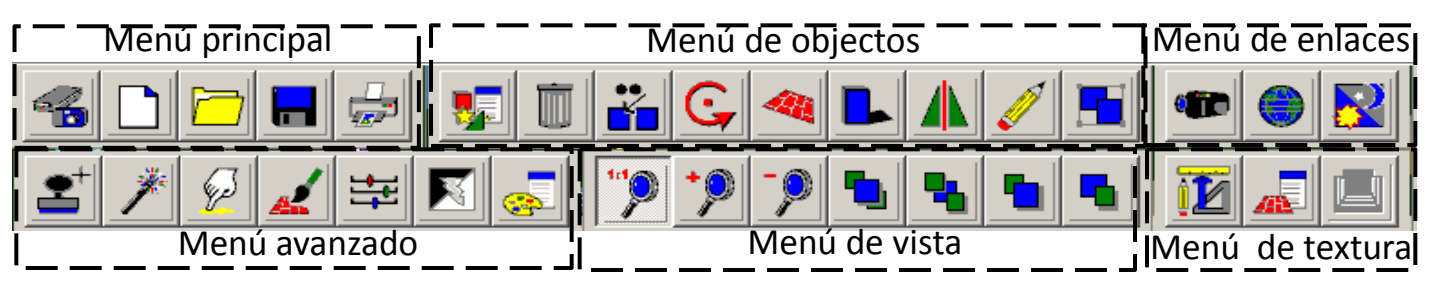

#### Menú principal

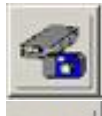

Nuevo

Abrir

Obtener

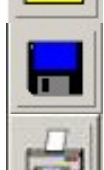

Imprimir

Guardar

## Menú de objectos

Biblioteca de objectos

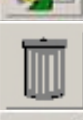

Borrar

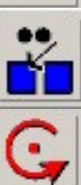

Reproducir

Girar

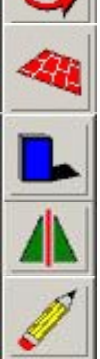

Distorsionar

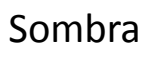

Voltear horizontalmente

Dibujar

Agrupar

### Menú avanzado

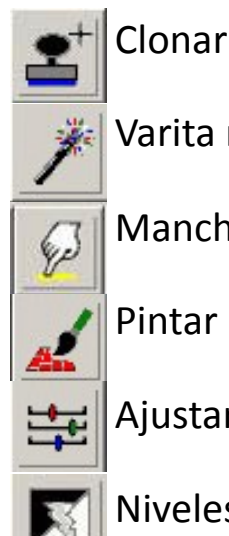

Varita mágica

Manchar

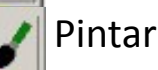

Ajustar colores

Niveles de colores

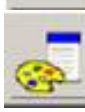

Cambiar colores

Menú de vista

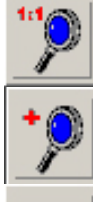

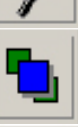

٩,

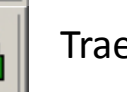

Enviar al fondo

Traer adelante

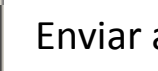

**www.csc.noaa.gov/digitalcoast/tools/canvis/**

# Menú de textura

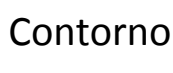

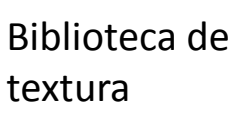

Biblioteca de perspectiva

Hypervíniculos

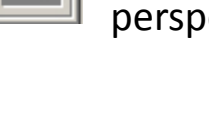

Menú de enlaces

Video

**Tutoriales** 

Menú de

iluminación

noaa

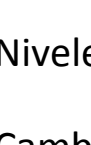

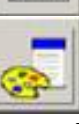

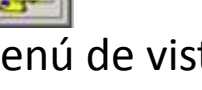

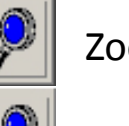

Zoom 100%

Aumentar

Reducir

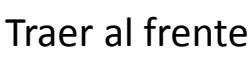

Enviar atras